### **BAB V**

### **IMPLEMENTASI DAN PENGUJIAN**

#### **5.1 IMPLEMENTASI PROGRAM**

Implementasi program berguna untuk menerapkan perancangan halaman yang ada pada program yang akan diimplementasikan ini juga akan menguji program yang dibuat telah sesuai dengan sistem yang dirancang sebelumnya sehingga program yang dibuat tidak terjadi kesalahan baik dari sisi sistem maupun dari sisi coding dan memudahkan penulis untuk melakukan pengecekan dengan sistem yang telah dibuat apakah telah sesuai dan dapat memecahkan masalah yang terjadi di BPKPD Provinsi Jambi

#### **5.1.1 Implementasi Input Program**

Implementasi input program digunakan untuk menerapkan perancangan halaman yang ada pada program. Adapun implementasi input pada program pada BPKPD Provinsi Jambi , dapat dilihat sebagai berikut :

#### 1. Halaman *Login*

Halaman *login* merupakan halaman yang terdapat kolom-kolom email dan password yang wajib di isi jika ingin masuk ke halaman *homepage* atau beranda melalui sistem

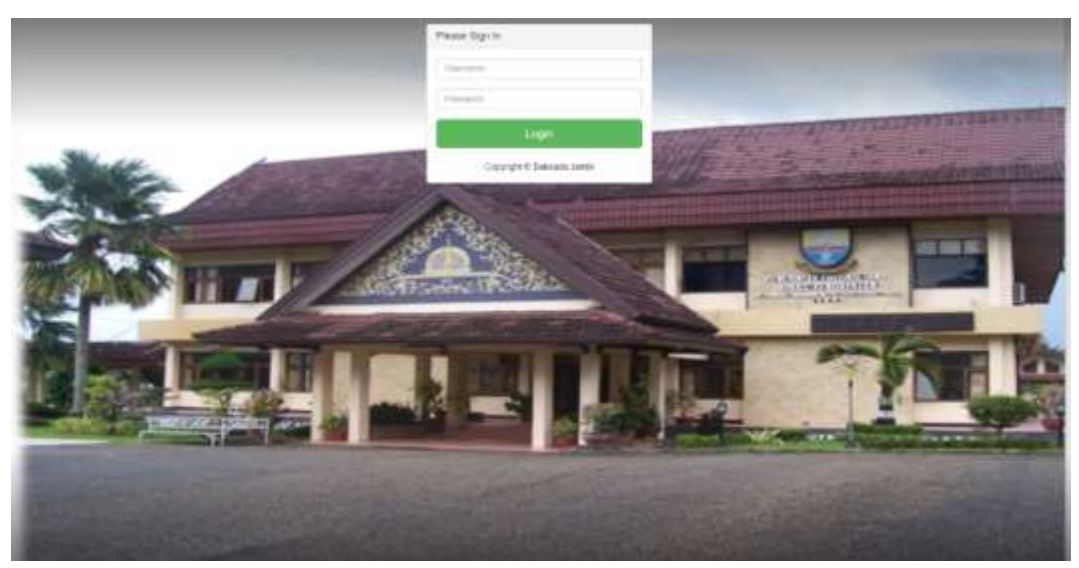

**Gambar 5.1** *Halaman Login*

# 2. Halaman Beranda

Halaman beranda merupakan halaman yang terdapat beberapa opsi pilihan dari beberapa banyak nya pilihan akan mengarahkan ke menu lainnya.

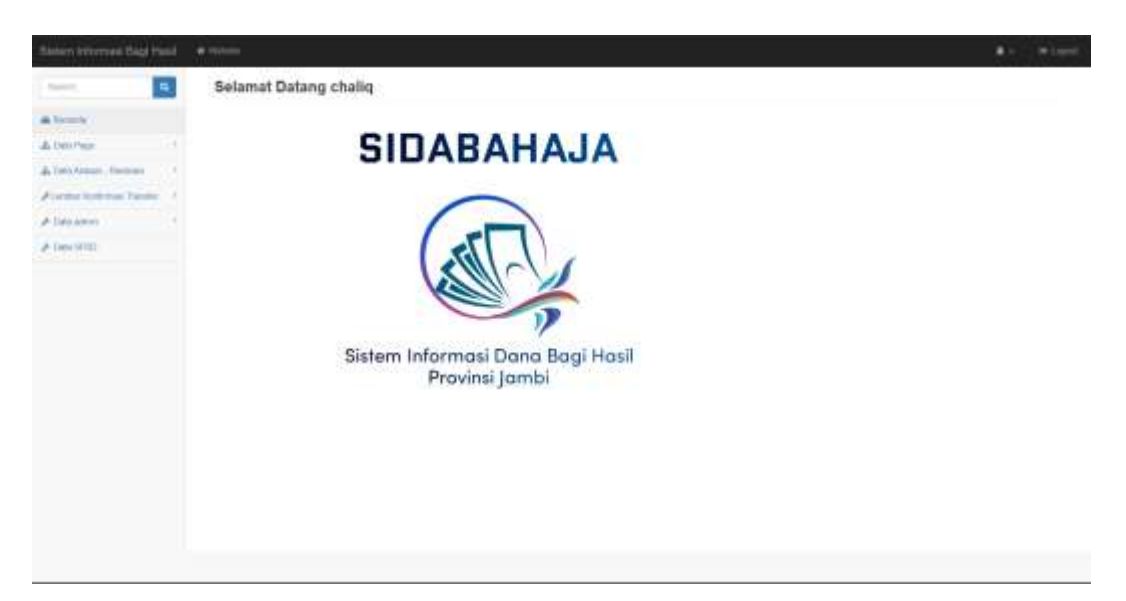

**Gambar 5.2** *Halaman Beranda*

#### 3. *Input* Data Pagu

Halaman ini adalah halaman di mana admin dapat memasukan data anggaran yang akan di masukan berupa dari tahun,jenis pajak, kab/Kota, dan tanggal input

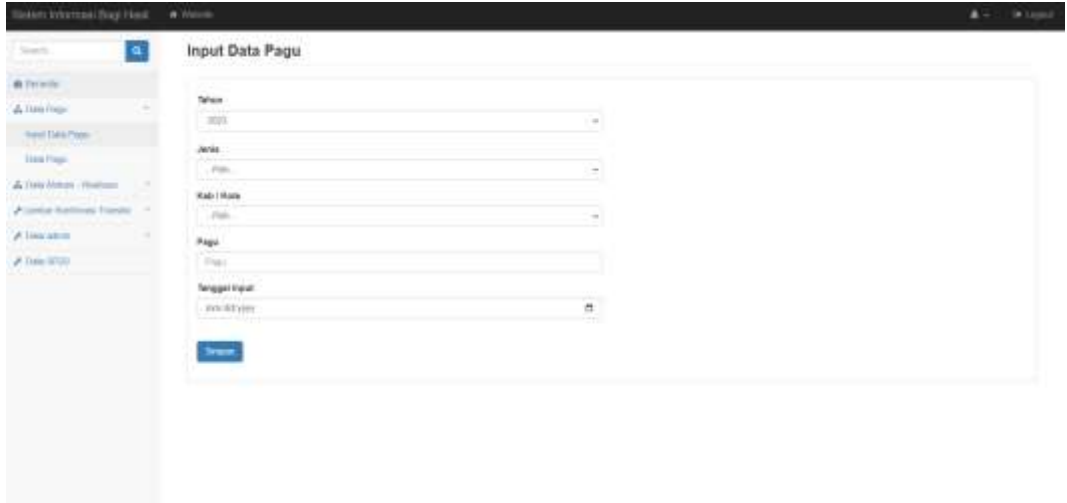

**Gambar 5.3** *Halaman Input Data Pagu*

#### 4. *Input* Data Realisasi

Halaman ini hampir sama dengan halaman *input* data pagu di mana admin dapat memasukan data yang akan di masukan di antara nya adalah tahun, tanggal, jenis pajak, Kabupaten/Kota, No SP2D (Surat Perintah Pencairan Dana), pencairan untuk , alokasi dan potongan

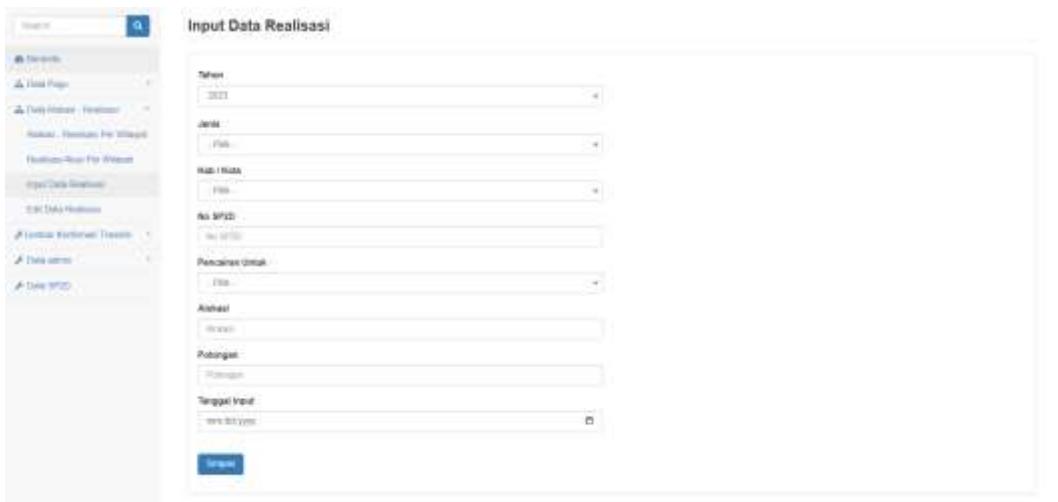

**Gambar 5.4** *Halaman Input Data Realisasi*

5. *Input* Data LKT (Lembar Konfirmasi Transfer)

Halaman *input* data LKT adalah halaman yang akan mengisi beberapa form

yang akan diisi lalu akan di simpan ke database

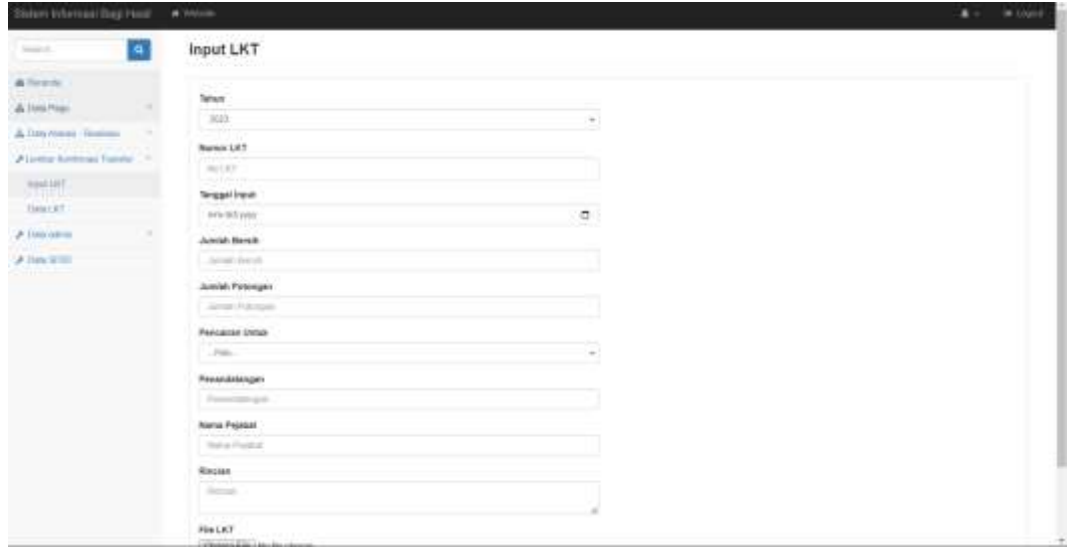

**Gambar 5.5** *Halaman Input Data LKT*

#### **5.1.2 Implementasi** *Output* **Program**

Implementasi *output* program digunakan untuk menerapkan perancangan halaman yang ada pada program. Adapun implementasi *output* pada program pada BPKPD Provinsi Jambi , dapat dilihat sebagai berikut :

### 1. Data Pagu

Data pagu adalah hasil dari *input* data pagu yang akan dijadikan laporan yang mudah di lihat dan akan mudah di pahami

| <b>B</b> Semina                            | Data Pagu              |                           |       |       |          |      |                                           |         |   |         |       |               |                  |
|--------------------------------------------|------------------------|---------------------------|-------|-------|----------|------|-------------------------------------------|---------|---|---------|-------|---------------|------------------|
| A Can Pain                                 | $\lim \lim$            |                           |       |       |          |      |                                           |         |   |         |       |               |                  |
| A Telefonial Stations                      | the production         |                           |       |       |          | Hyat |                                           |         |   |         | Sweet |               |                  |
| <b>Automotivement</b>                      | $\sim$                 | <b>Kelly (Trade)</b><br>٠ | $\pm$ | anna. | $\alpha$ | Page | ٠                                         | Total . | ٠ | Triggit |       | <b>Any</b>    |                  |
| A GALANCE<br>٠<br>$\mathcal{S}$ -Data SFGD | Ł.<br><b>SONG</b><br>œ | <b>Beautor</b>            |       | m     |          |      | 0.00000.0. 000<br><b>Windows</b><br>日本の第一 |         |   | monito  |       | 0.8           |                  |
|                                            |                        | Boerg 19.14 Letter        |       |       |          |      |                                           |         |   |         |       | Thomas .<br>w | <b>B.S.</b> 1997 |
|                                            |                        |                           |       |       |          |      |                                           |         |   |         |       |               |                  |

**Gambar 5.6** *Halaman Data Pagu*

2. Data Realisasi

Data Realisasi adalah data yang akan dilihat dengan laporan yang telah di *input* dari data *input* data realisasi

| Sattern Informald Book Hourk    | <b>AL VISION</b>                                                                                                    |
|---------------------------------|----------------------------------------------------------------------------------------------------|
| $\bullet$<br>Swirtt.            | Realisasi Akun Per Wilayah                                                                                                    |
| a local                         | <b>Newton Object For Milester</b>                                                                                                    |
| A Tiera Prem-                   |                                                                                                    |
| & Telefonian Franklin<br>$\sim$ | Derberg Chr.<br>time or a school<br><b>Swenty</b>                                                                                          |
| Alumine lichting Tayota 11      | <b>Ranch Huma</b><br>In MT<br>Threat Persons<br><b>PELLES</b><br><b>Britt</b><br>Personal 79<br>1914<br><b>Future</b><br>Policing<br>Total |
| A Develop                       | heatpar<br>mission<br>$+ =$<br>144<br>Trimmit at:<br><b>HALL</b><br>lotted to:<br><b>SEE</b><br><b>COLL</b><br>$\sim$                      |
| <b>ALALE ALL</b><br>A Dea think | <b>WEIGH</b><br>1131 115 21<br>$\frac{1}{2}$<br>110,000<br><u>राजमा</u>                                                                    |
|                                 | Sheety 1's 1 of 1 wings<br><b>Distant</b><br><b>Back</b>                                                                                   |
|                                 |                                                                                                    |

**Gambar 5.7** *Halaman Data Realisasi*

### 3. Data Alokasi

Data alokasi adalah data yang menampilkan uang yang baru masuk di awal tahun dan direncanakan uang tersebut akan kemana

| Sieien keurras flag Hed.          | <b>A</b> Wikima<br>$\blacksquare$                                                                                                    | in Leonal |
|-----------------------------------|----------------------------------------------------------------------------------------------------|-----------|
| $\bullet$<br>Sweet or             | Alokasi Realisasi Per Wilayah                                                                                                    |           |
| a locale                          |                                                                                                    |           |
| A Tele Figur                      | Atkas Fostus For Week                                                                                                    |           |
| A Distributed Pleasers            | $-1 - 1 - 1 - 1$<br><b>Sweete</b><br>(Road, c) = prints.                                                                                         |           |
| <b>Atlanta Notinual Figure 11</b> | 6 C. Page<br><b>TOM</b><br>44019164<br><b>NUMBER</b><br>4<br>4449<br><b>Bassani</b><br>$\mathbf{m}$<br>B.<br>Posts<br>٠<br>$\alpha$<br>41.1<br>× |           |
| William allen                     | ANGELES AVE<br>16<br>×<br>MISSIMILE.<br><b>SH</b><br><b>Simps:</b><br><b>Hall</b><br>m                                                           |           |
| # Dealerton                       | <b>TITAL</b><br>1010000010<br>1000.000.000<br>wax                                                                                                |           |
|                                   | Arrest<br>Shawing F.M. Full & Millers<br><b>Sing</b>                                                                                             |           |
|                                   |                                                                                                    |           |

**Gambar 5.8** *Halaman Data Alokasi*

4. Data LKT (Lembar Konfirmasi Transfer)

Data LKT adalah data yang akan dimasukkan untuk mengirimkan atau menunjukan bukti telah mengambil uang dari kas daerah

| Salesville produced the picture of the con- | $2 - 1$ . A Lami-                                                                                                    |
|---------------------------------------------|----------------------------------------------------------------------------------------------------|
| $\pmb{\alpha}$<br>Teer.                     | Data LKT                                                                                                    |
| $\alpha$<br>"A limit from                   | Dealer:<br><b>LOOKIN</b>                                                                                                    |
| A Distributor Postered<br>$\rightarrow$     | More 11 - indices<br>Finnet Tv.                                                                                                    |
| ALASKA ALABAM TANK 11                       | A Fax "and well-off to Mark Herm, "by I has the Tall formula "and Second with A Threat was<br>of all well following to them<br>1.8 Inches N.S.<br>1. Mo. P. C. Bollett, IL  1981. IL<br>Junces Block - In - Junce Hotelgar<br>$1 - 5$ first $1$<br>Hara Printer<br>Pensange TW<br>Penarentenger in<br>Rossian<br>$\sim$<br>F66 3 |
| 2 Days Lotter                               | rect<br>49.058.000<br>10.000.000<br>$-241$<br>nm+<br>aratan asalah<br>Publishment Classic<br>mans<br>$\bullet$<br>23 S<br>1773<br><b>Binnya</b><br>m<br><b>SALE STERS</b><br>----                                                                                                    |
| J-bearing)                                  | 10.001000-<br>10 MI 015<br>$\sim$                                                                                                    |
|                                             | Stowng 1 to 1 of 7 orders<br><b>Three De</b><br>tue.<br>LA SAME MUSICA                                                                                                    |
|                                             |                                                                                                    |
|                                             |                                                                                                    |

**Gambar 5.9** *Halaman Data LKT*

5. Data SP2D (Surat Perintah Pencairan Dana)

Halaman ini adalah halaman yang dimana SP2D yang bisa di input dan data

tersebut bisa langsung terlihat di daftar bawah bisa di edit dan di hapus

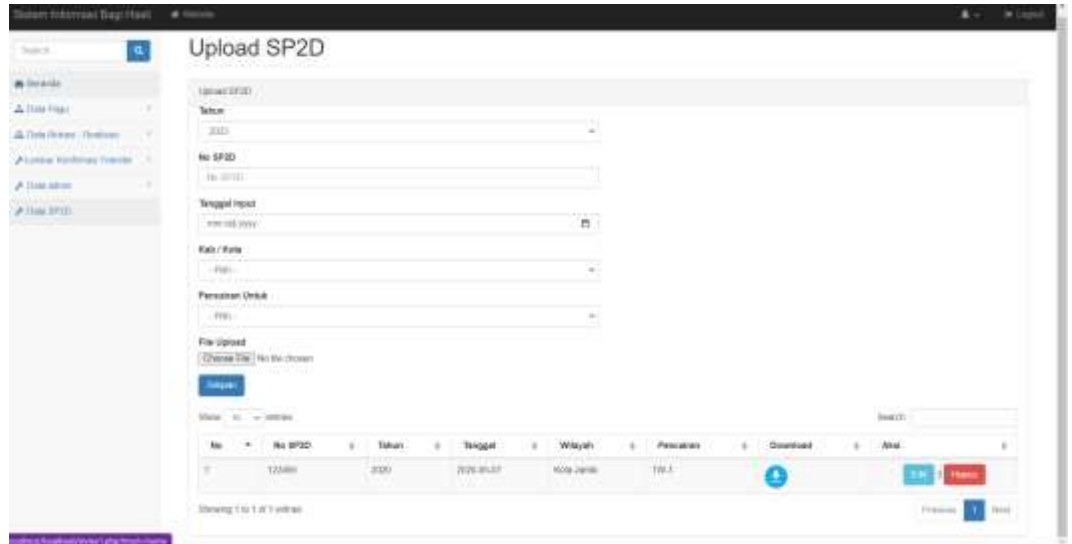

**Gambar 5.10** *Halaman SP2D*

### **5.2 PENGUJIAN**

Untuk mengetahui keberhasilan dari implementasi yang telah dilakukan maka penulis melakukan tahap pengujian terhadap sistem secara fungsional, yaitu

dengan menggunakan metode pengujian *black box* testing , dimana pengujian berfokus pada persyaratan fungsional perangkat lunak yang dibuat. Pengujian dilakukan dengan cara menguji langsung setiap fungsi dan menu menu yang ada di sistem informasi. Berikut beberapa pengujian yang penulis lakukan.

1. Pengujian *Login*

Berikut merupakan tabel pengujian *login* yang dilakukan agar *user* dapat mengakses menu yang terdapat di sistem sesuai dengan levelnya masing-masing.

| NO           | Deskripsi                      | Prosedur                                       | Masukan                                    | Keluaran                              | Hasil                                                                            | Kesimpulan  |
|--------------|--------------------------------|------------------------------------------------|--------------------------------------------|---------------------------------------|----------------------------------------------------------------------------------|-------------|
| $\mathbf{1}$ | Pengujian<br>Login<br>(sukses) | Jalankan<br>sistem                             | User dan<br>password                       | Menampilkan<br>halaman<br>beranda     | Aktor<br>berhasil<br>ke<br>masuk<br>halaman<br>beranda                           | <b>BAIK</b> |
| 2            | Pengujian<br>Login<br>(gagal)  | $\overline{\phantom{0}}$<br>Jalankan<br>sistem | User dan<br>password<br>tidak<br>terdaftar | Menampilkan<br>pesan "login<br>gagal" | Menampilkan<br>kesalahan<br>karena<br>user<br>dan password<br>tidak<br>terdaftar | <b>BAIK</b> |

**Tabel 5.1** *Tabel Pengujian Login*

#### 2. Pengujian Beranda

Berikut merupakan tabel pengujian beranda yang dilakukan agar *user* dapat mengakses beranda yang terdapat di sistem sesuai dengan opsi opsi masing-masing yang ada di halaman beranda.

| N <sub>O</sub> | Deskripsi | Prosedur | Masukan | Keluaran    | Hasil       | Kesimpulan  |
|----------------|-----------|----------|---------|-------------|-------------|-------------|
|                | Pengujian |          | User    | Menampilkan | Aktor       | <b>BAIK</b> |
|                | Beranda   | Jalankan | menekan | halaman     | berhasil    |             |
|                |           | sistem   | tombol  | beranda     | masuk<br>ke |             |
|                |           | -sudah   | beranda |             | halaman     |             |
|                |           | login    |         |             | beranda     |             |

**Tabel 5.2** *Tabel Pengujian Beranda*

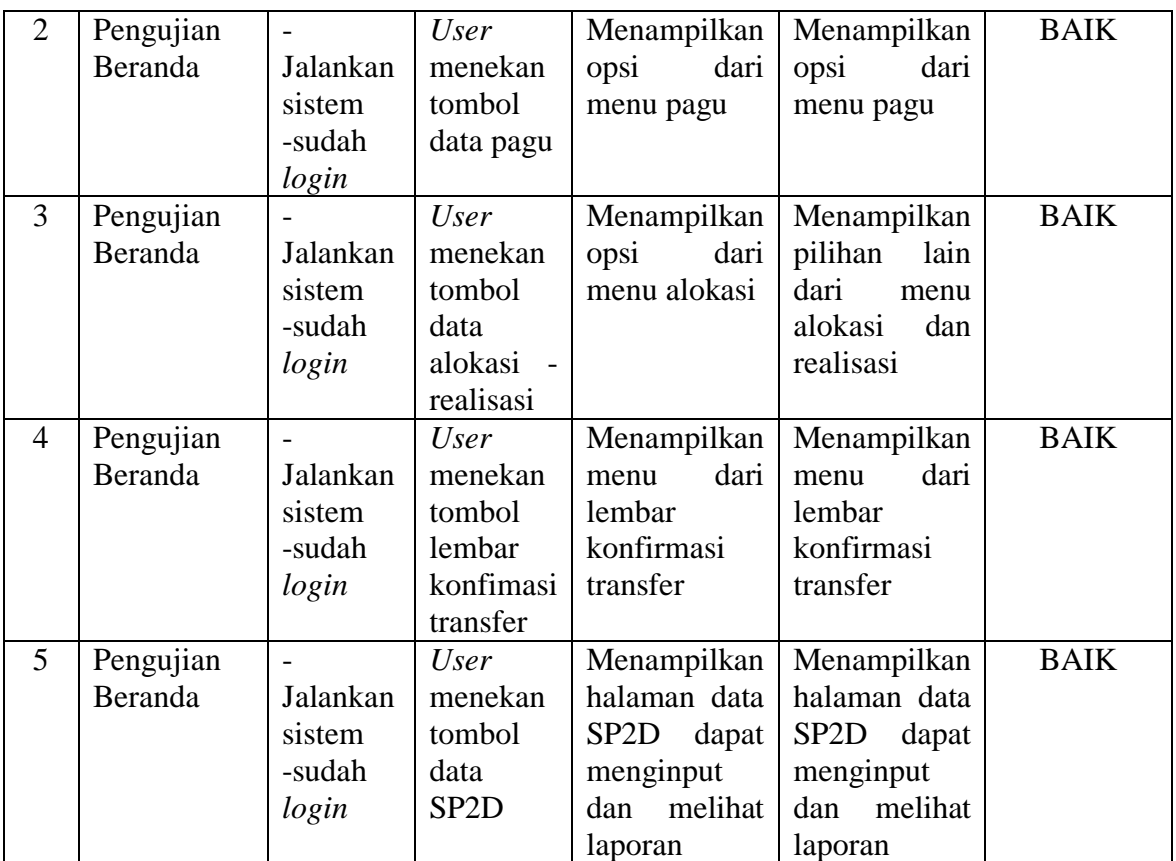

# 3. Pengujian Input Data Pagu

Berikut ini merupakan tabel untuk menginput data pagu yang akan di

simpan di database dan di simpan di sata pagu

| NO           | Deskripsi                                      | Prosedur                                                                                                    | Masukan                                                                               | Keluaran                                               | Hasil                                                  | Kesimpulan  |
|--------------|------------------------------------------------|----------------------------------------------------------------------------------------------------|---------------------------------------------------------------------------------------|--------------------------------------------------------|--------------------------------------------------------|-------------|
| $\mathbf{1}$ | Pengujian<br>Data<br>Input<br>Pagu<br>(sukses) | -Jalankan<br>sistem<br>-User Telah<br>Login<br>-memilih<br>data<br>menu<br>pagu<br>-memilih<br>input<br>opsi<br>data pagu | $-User$<br>menginput<br>data semua<br>kolom<br>$-User$<br>menekan<br>tombol<br>simpan | Data berhasil<br>disimpan dan<br>masuk ke data<br>base | Data berhasil<br>disimpan dan<br>masuk ke data<br>base | <b>BAIK</b> |
| 2            | Pengujian<br>Data<br>Input                     | -Jalankan<br>sistem                                                                                                    | $-User$<br>tidak                                                                      | <b>Sistem</b><br>menunjukan                            | tidak<br>Data<br>berhasil                              | <b>BAIK</b> |

**Tabel 5.3** *Tabel Pengujian Input Data Pagu*

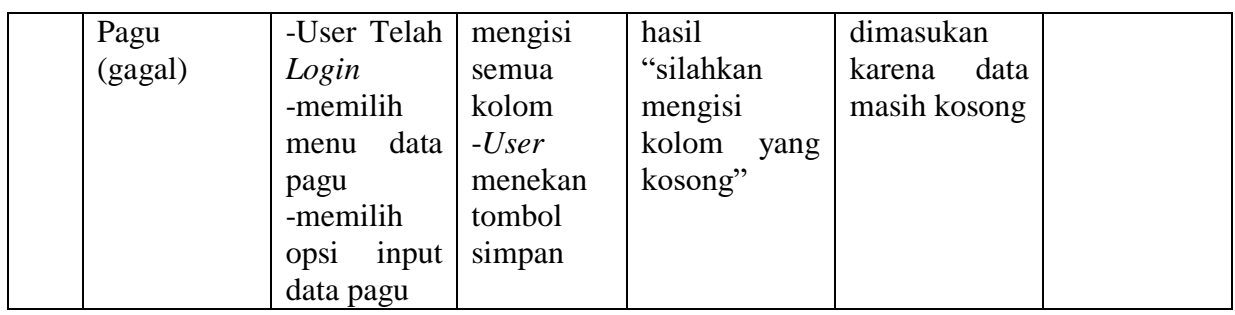

# 4. Pengujian Data Pagu

Berikut ini merupakan tabel untuk melihat data pagu yang telah di simpan

oleh menu input data pagu

| N <sub>O</sub> | Deskripsi                       | Prosedur                                                                                                    | Masukan | Keluaran                                                                                      | Hasil                                                                                         | Kesimpulan  |
|----------------|---------------------------------|----------------------------------------------------------------------------------------------------|---------|-----------------------------------------------------------------------------------------------|-----------------------------------------------------------------------------------------------|-------------|
| 1              | Pengujian<br>Input Data<br>Pagu | -Jalankan<br>sistem<br>-User Telah<br>Login<br>-memilih<br>data<br>menu<br>pagu<br>-memilih<br>data<br>opsi<br>pagu |         | Menampilkan<br>data :<br>-kab/Kota<br>-jenis pajak<br>-pagu<br>anggaran<br>-tahun/<br>tanggal | Menampilkan<br>data :<br>-kab/Kota<br>-jenis pajak<br>-pagu<br>anggaran<br>-tahun/<br>tanggal | <b>BAIK</b> |

**Tabel 5.4** *Tabel Pengujian Data Pagu*

# 5. Pengujian Data Alokasi

Berikut ini merupakan tabel untuk melihat data alokasi yang telah di simpan

**Tabel 5.5** *Tabel Pengujian Data Alokasi*

| N <sub>O</sub> | Deskripsi  | Prosedur            | Masukan | Keluaran     | Hasil        | Kesimpulan  |
|----------------|------------|---------------------|---------|--------------|--------------|-------------|
|                | Pengujian  | -Jalankan           |         | Menampilkan  | Menampilkan  | <b>BAIK</b> |
|                | Input Data | sistem              |         | data :       | data:        |             |
|                | alokasi    | - <i>User</i> Telah |         | -kab/Kota    | -kab/Kota    |             |
|                |            | Login               |         | -No SP2D     | -No SP2D     |             |
|                |            | -memilih            |         | -jenis pajak | -jenis pajak |             |
|                |            | data<br>menu        |         | -pagu        | -pagu        |             |
|                |            | alokasi<br>-        |         | Anggaran     | Anggaran     |             |
|                |            | realisasi           |         | -Realisasi   | -Realisasi   |             |
|                |            |                     |         | -Rasio       | -Rasio       |             |

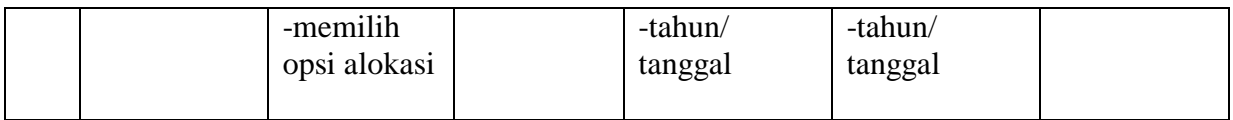

## 6. Pengujian Data Realisasi

Berikut ini merupakan tabel untuk melihat data realisasi yang telah disimpan oleh menu input data Realisasi

| NO | Deskripsi  | Prosedur            | Masukan | Keluaran     | Hasil        | Kesimpulan  |
|----|------------|---------------------|---------|--------------|--------------|-------------|
| 1  | Pengujian  | -Jalankan           |         | Menampilkan  | Menampilkan  | <b>BAIK</b> |
|    | Input Data | sistem              |         | data :       | data :       |             |
|    | realisasi  | - <i>User</i> Telah |         | -kab/Kota    | -kab/Kota    |             |
|    |            | Login               |         | -No SPT      | -jenis pajak |             |
|    |            | -memilih            |         | -jenis pajak | -pagu        |             |
|    |            | data<br>menu        |         | -pagu        | anggaran     |             |
|    |            | realisasi           |         | anggaran     | -tahun/      |             |
|    |            | -memilih            |         | -pencairan   | tanggal      |             |
|    |            | opsi                |         | -tahun/      |              |             |
|    |            | realisasi           |         | tanggal      |              |             |
|    |            |                     |         |              |              |             |

**Tabel 5.6** *Tabel Pengujian Data Realisasi*

# 7. Pengujian Input Data Realisasi

Berikut ini merupakan tabel untuk menginput realisasi yang akan di simpan

di database dan di simpan di data realisasi

| N <sub>O</sub> | Deskripsi                                        | Prosedur                                                                                         | Masukan                                                                               | Keluaran                                                                 | Hasil                                 | Kesimpulan  |
|----------------|--------------------------------------------------|--------------------------------------------------------------------------------------------------|---------------------------------------------------------------------------------------|--------------------------------------------------------------------------|---------------------------------------|-------------|
|                | Pengujian<br>Input Data<br>realisasi<br>(sukses) | -Jalankan<br>sistem<br>-User Telah<br>Login<br>-memilih<br>data<br>menu<br>alokasi-<br>realisasi | $-User$<br>menginput<br>data semua<br>kolom<br>$-User$<br>menekan<br>tombol<br>simpan | Data berhasil   Data berhasil<br>$disimpan$ dan<br>masuk ke data<br>base | disimpan dan<br>masuk ke data<br>base | <b>BAIK</b> |

**Tabel 5.7** *Tabel Pengujian Data Realisasi*

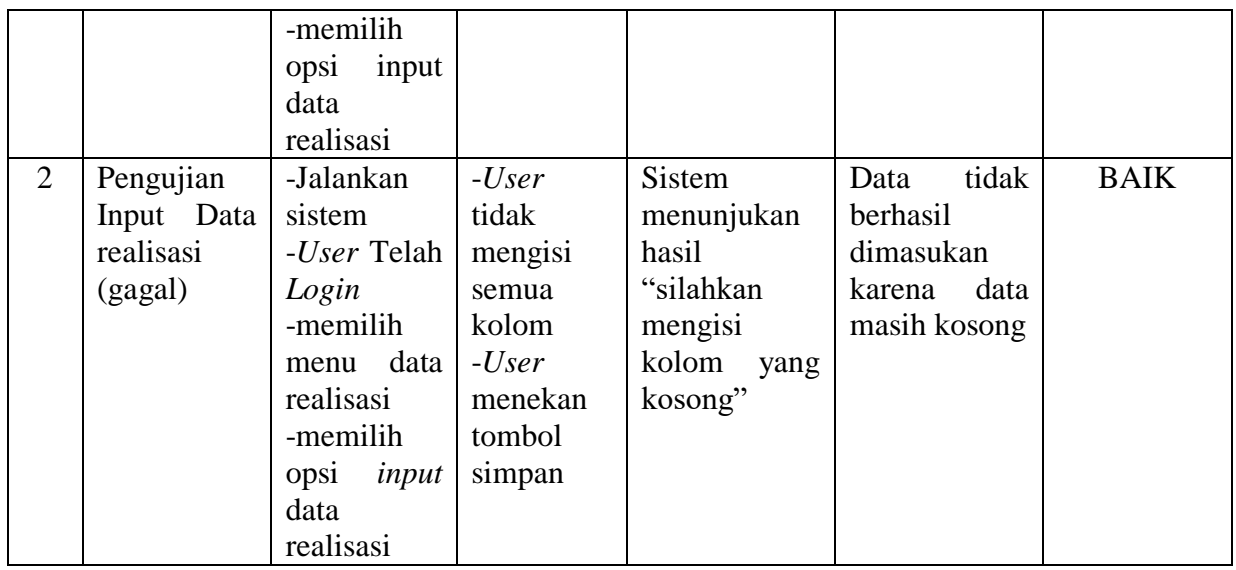

# 8. Pengujian Edit Data Realisasi

Berikut ini merupakan tabel untuk Mengedit data Realisasi yang telah di

simpan di database dan di simpan di data realisasi

| NO           | Deskripsi                                          | Prosedur                                                                                                    | Masukan                                                                                                    | Keluaran                                               | Hasil                                                  | Kesimpulan  |
|--------------|----------------------------------------------------|----------------------------------------------------------------------------------------------------|----------------------------------------------------------------------------------------------------|--------------------------------------------------------|--------------------------------------------------------|-------------|
| $\mathbf{1}$ | Pengujian<br>edit<br>Data<br>realisasi<br>(sukses) | -Jalankan<br>sistem<br>-User Telah<br>Login<br>-memilih<br>data<br>menu<br>realisasi<br>$\blacksquare$<br>alokasi<br>-memilih<br>edit<br>opsi<br>data<br>realisasi | $-user$<br>memilih<br>tombol<br>edit<br>-user<br>mengganti<br>data<br>dengan<br>benar dan<br>mengisi<br>semua<br>kolom<br>-user<br>menekan<br>tombol<br>update | Data berhasil<br>disimpan dan<br>masuk ke data<br>base | Data berhasil<br>disimpan dan<br>masuk ke data<br>base | <b>BAIK</b> |

**Tabel 5.8** *Tabel Pengujian Edit Data Realisasi*

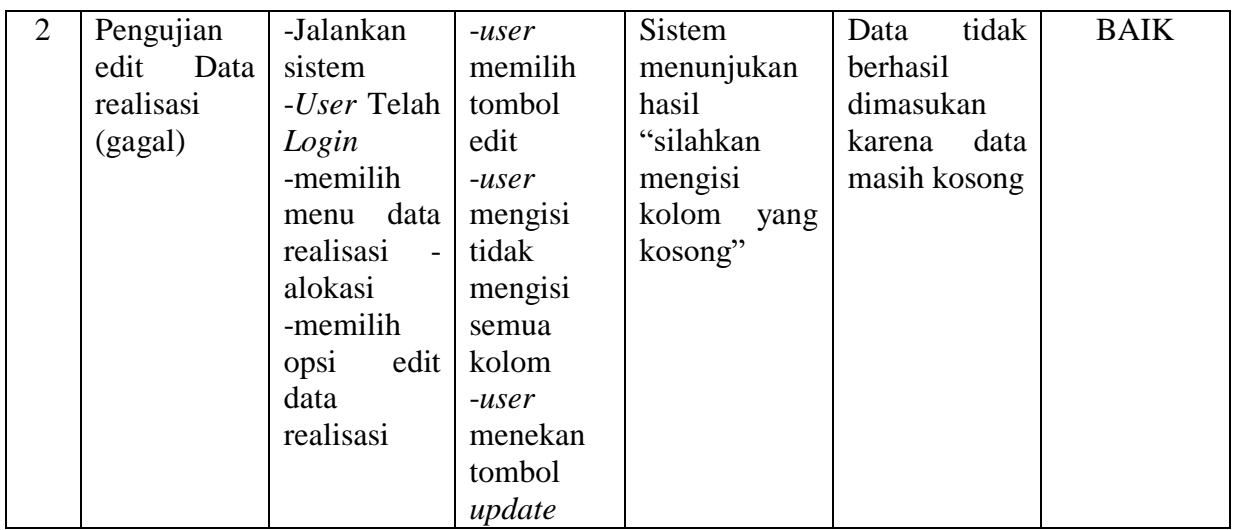

# 9. Pengujian Input Data LKT

Berikut ini merupakan tabel untuk menginput data LKT yang akan di

simpan di database dan di simpan di data LKT

| N <sub>O</sub> | Deskripsi                                            | Prosedur                                                                                                    | Masukan                                                                                 | Keluaran                                                                                 | Hasil                                                                    | Kesimpulan  |
|----------------|------------------------------------------------------|----------------------------------------------------------------------------------------------------|-----------------------------------------------------------------------------------------|------------------------------------------------------------------------------------------|--------------------------------------------------------------------------|-------------|
| $\mathbf{1}$   | Pengujian<br>Input<br>Data<br><b>LKT</b><br>(sukses) | -Jalankan<br>sistem<br>- <i>User</i> Telah<br>Login<br>-memilih<br>menu<br>lembar<br>konfirmasi<br>transfer<br>-memilih<br>opsi<br>input<br>data LKT | $-User$<br>menginput<br>data semua<br>kolom<br>$-User$<br>menekan<br>tombol<br>simpan   | Data berhasil<br>disimpan dan<br>masuk ke data<br>base                                   | Data berhasil<br>disimpan dan<br>masuk ke data<br>base                   | <b>BAIK</b> |
| $\overline{2}$ | Pengujian<br>Input Data<br>$LKT$ (gagal)             | -Jalankan<br>sistem<br>-User Telah<br>Login<br>-memilih<br>menu<br>lembar<br>konfirmasi<br>transfer                                                  | $-User$<br>tidak<br>mengisi<br>semua<br>kolom<br>$-User$<br>menekan<br>tombol<br>simpan | <b>Sistem</b><br>menunjukan<br>hasil<br>"silahkan<br>mengisi<br>kolom<br>yang<br>kosong" | tidak<br>Data<br>berhasil<br>dimasukan<br>data<br>karena<br>masih kosong | <b>BAIK</b> |

**Tabel 5.9** *Tabel Pengujian Input Data LKT*

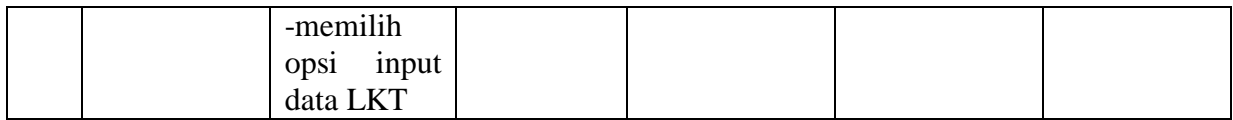

10. Pengujian Data LKT

Berikut ini merupakan tabel untuk melihat data LKT yang telah disimpan

oleh menu input data LKT

| NO           | Deskripsi     | Prosedur            | Masukan | Keluaran      | Hasil         | Kesimpulan  |
|--------------|---------------|---------------------|---------|---------------|---------------|-------------|
| $\mathbf{1}$ | Pengujian     | -Jalankan           |         | Menampilkan   | Menampilkan   | <b>BAIK</b> |
|              | Data<br>Input | sistem              |         | data :        | data :        |             |
|              | <b>LKT</b>    | - <i>User</i> Telah |         | -no LKT       | -no LKT       |             |
|              |               | Login               |         | -tanggal      | -tanggal      |             |
|              |               | -memilih            |         | -pencairan    | -pencairan    |             |
|              |               | menu                |         | -jumlah       | -jumlah       |             |
|              |               | lembar              |         | bersih        | bersih        |             |
|              |               | konfirmasi          |         | -jumlah       | -jumlah       |             |
|              |               | transfer            |         | potongan      | potongan      |             |
|              |               | -memilih            |         | -tahun        | -tahun        |             |
|              |               | data<br>opsi        |         |               |               |             |
|              |               | <b>LKT</b>          |         | penandatanga  | penandatanga  |             |
|              |               |                     |         | n             | n             |             |
|              |               |                     |         | -nama pejabat | -nama pejabat |             |
|              |               |                     |         | -rincian      | -rincian      |             |
|              |               |                     |         | -file         | -file         |             |

**Tabel 5.10** *Tabel Pengujian Data LKT*

#### 11. Pengujian Input Data SP2D

Berikut ini merupakan tabel untuk menginput data SP2D yang akan di simpan di database dan di simpan di data SP2D dan halaman ini bisa langsung melihat data yang telah di simpan

| N <sub>O</sub> | Deskripsi                | Prosedur  | Masukan | Keluaran                            | Hasil                         | Kesimpulan  |
|----------------|--------------------------|-----------|---------|-------------------------------------|-------------------------------|-------------|
|                | Pengujian                | -Jalankan | $-User$ |                                     | Data berhasil   Data berhasil | <b>BAIK</b> |
|                | <i>Input</i> Data sistem |           |         | menginput disimpan dan disimpan dan |                               |             |

**Tabel 5.11** *Tabel Pengujian Input Data SP2D*

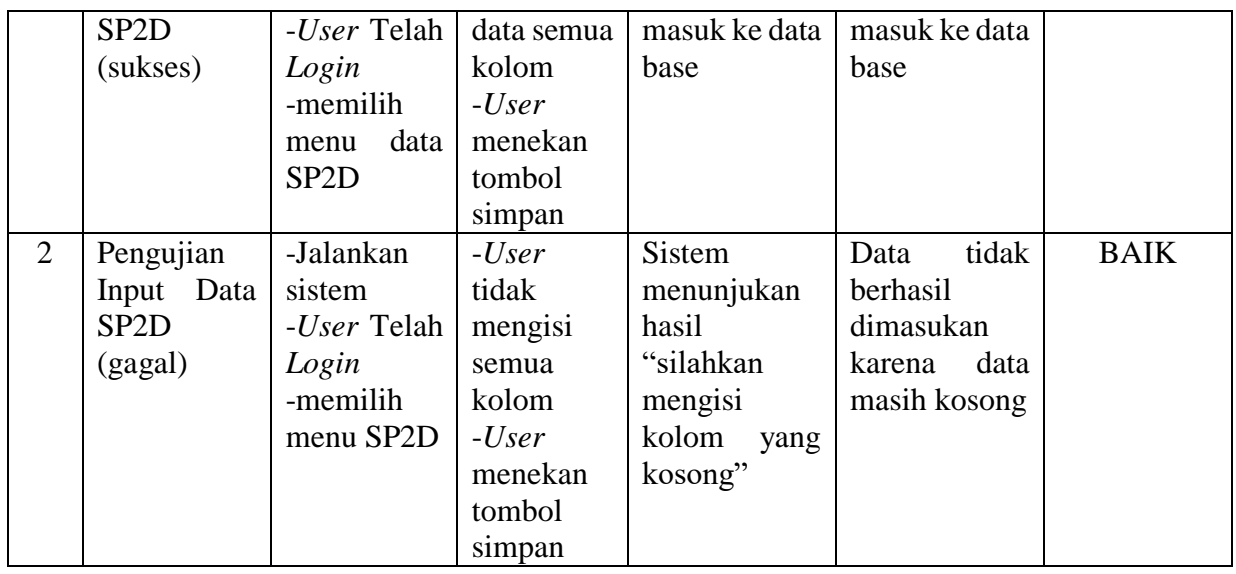

## **5.3 ANALISIS HASIL YANG DICAPAI OLEH SISTEM**

Adapun analisis yang dicapai oleh sistem yang telah di bangun dalam sistem informasi pembagian hasil pendapatan BPKPD Provinsi Jambi antara lain adalah :

- 1. sistem informasi ini dirancang dan dibuat untuk memudahkan dan membantu instansi BPKPD di setiap Kabupaten dan Kota yang ada di Provinsi Jambi untuk memberikan informasi yang lebih cepat dan efisien.
- 2. sistem ini juga bisa menjadi acuan atau referensi bagi instansi daerah Provinsi Jambi untuk membuat sistem informasi yang membantu tugas dari instansi tersebut.

Adapun kelebihan dari sistem baru ini , antara lain

- 1. Sistem informasi ini lebih membantu untuk melihat dan menyimpan data yang lebih mudah dan aman
- 2. Sistem informasi ini akan lebih mudah memberi tahu apa pengumuman dan informasi yang lebih cepat

 3. Sistem ini memudahkan BPKPD Provinsi untuk melihat data yang telah di input di Kabupaten atau Kota

Adapun keterbatasan dari sistem baru ini , antara lain :

- 1. Belum dapat memiliki back up database dari dalam sistem sehingga data masih perlu disimpan melalui MySQL
- 2. Sistem informasi ini hanya di gunakna oleh BPKPD Provinsi Jambi saja .